## WWWを用いた問題演習システム

# 北岡 寿 高橋 誠 増村 聡 竹山茂巌 河野孝治 中村浩幸 川俣研究室(W-Group)

#### 1. はじめに

本研究は、WWWに用いた問題演習システムの作成を目的としている。このシステ ムはWWWブラウザ上で使用することができ、問題データベースを変更することで扱う題材が 変わるという高い汎用性を備えている。また、毎回出題される問題が異なり、多少のゲーム性 を取り入れることでユーザに飽きさせないことを考慮した。

## 2.システムの概要

図1に示すように、本システムは、ステージマネージャ、問題データベースマネー ジャ、演習マネージャの3つから成り立っている。ステージマネージャは、問題の採点や時間 切れ通知等のステージ管理的な部分を主に担当している。問題データベースマネージャは問題 アプレットが指定した類似問題グループ番号に基づいて問題文とその解答を送り返す。演習マ ネージャは、ユーザの認識や問題の送信、得点計算等を行う。なお、このシステムの作成にあ たり問題アプレットとステージマネージャを北岡と高橋が問題データベースマネージャを増村 と竹山が演習マネージャを河野と中村が担当した。

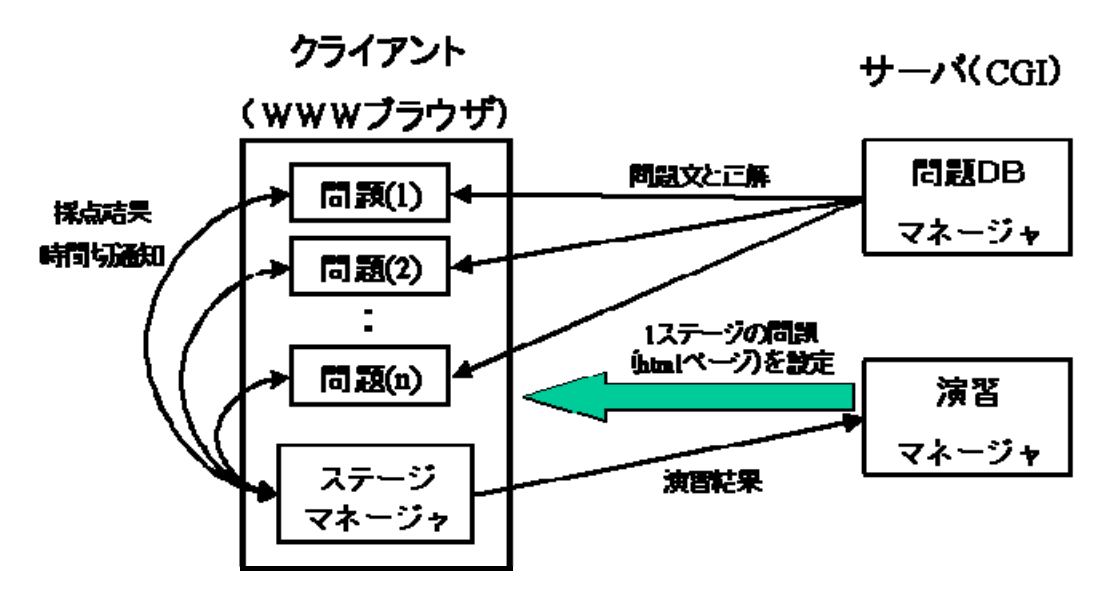

#### 図 1 システム構成

3.問題アプレットとステージマネージャ

3.1 問題アプレット

 問題アプレットは○×形式の問題で、WWWブラウザでユーザが使用することができるアプ レットである。最初に、問題データベースマネージャから問題文と解答を受信し、問題文を表 示する。

ユーザが解答すると、その解答に対して「正解」、「不正解」を表示する。一度解答すると 解答できなくなる。また、ステージマネージャの時間切れ通知があると「時間切れ」を表示し、 解答できなくする。

3.2 ステージマネージャ

 ステージマネージャは、問題の採点等のステージ管理的な部分を持つアプレットであり、シ ステムを以下に示す。

- 最初に、制限時間を指定された値に設定し、タイマを作動させる。
- 終了ボタンを押すと演習を終了させ、結果を集計し演習マネージャに正解数と残り時 間を返す。
- 制限時間が 0 になった場合は制限時間切れを問題アプレットに通知する。

4.問題データベースマネージャ

問題データベースマネージャは指定された類似グループ問題群の中からランダムで問題を取り 出し、問題アプレットに問題を渡す機能を持っている。また、問題演習システムをホームペー ジ上で動かすため、問題データベースマネージャーと問題アプレットのインターフェースにC GIを使用した。データベーススキーマを図 2 のようにした。

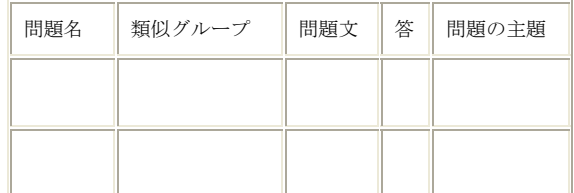

図 2 データベーススキーマ

1 レコードを 1 行記述とし、フィールドは可変長で、タブ区切りでテキストファイルとして保 存した。処理の流れを次のようにした。

(1)問題をテキストファイルから読み込む。

(2)問題群の中から指定された類似グループを検索し、その中からランダムに問題を取り出 す。

(3)問題アプレットに問題を渡す。

なお、このシステムはC言語で作成した。

# 5.演習マネージャ

演習マネージャは、ユーザの認識、問題の送信、演習結果の表示の3つの機能を持つ。ユーザ のデータ構造は、ユーザ ID、訪問回数、問題のステージ、そのユーザが問題の解答中であるこ とをを表すステータス、過去の正解数、最高得点がある。

- 1. ユーザの認識…HTTP\_COOKIE を使いユーザ ID を取得する、ID がなければユーザの COOKIEに新たなIDをセットし、新たにユーザデータをファイルに書き加える。 ユーザデータに応じて、ステージへのリンクをはる。
- 2. 問題の送信

(a)最初からやる場合…ユーザデータの ステージを1に設定し、ステータスを ON にする。ステージ 1 の問題を送信する。

(b)途中からやる場合…ユーザデータのス テータスを ON にしてステージに合った 問題を送信する。

3. 演習結果の表示…得点の計算と表示を表示する。正解数に応じて、次のステージに進 めるかどうかを判定する。ユーザデータのステータスを OFF にする。現在の得点が今 までの最高点を上回った場合は、ユーザデータの過去最高点を書きかえる。

なお、このシステムは、C言語で作成した。

## 6.実行例

現在のシステムは1ステージ 10 問、全5ステージで構成されている。問題数は全部で 250 問 である。 図3の実行例は、問題演習システムのトップページである。「Stage1~5」「はじめ からやる」をクリックすれば、図 4 のような画面になる。図 4 は、問題アプレットとステージ マネージャを使った問題演習の実行画面である。○×ボタンをクリックすることで「正解」 「不正解」が表示され、時間切れの時は時間切れが表示される。

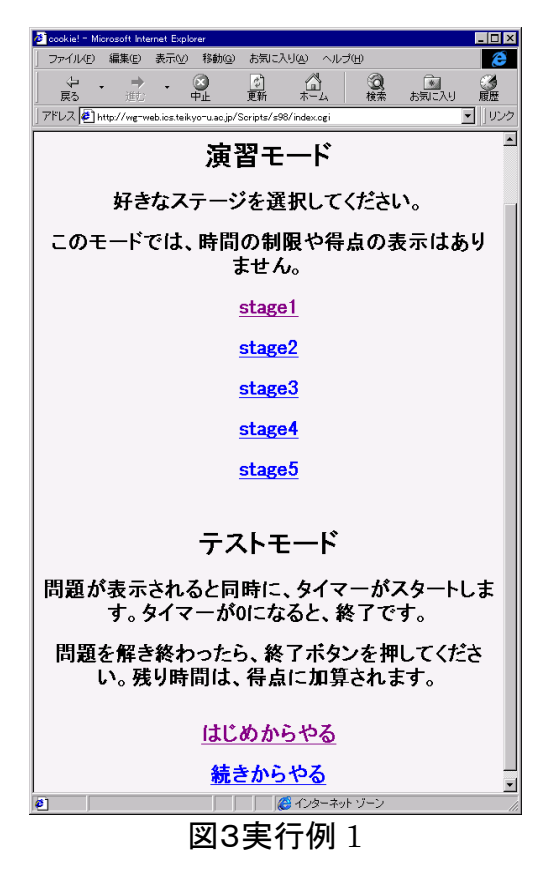

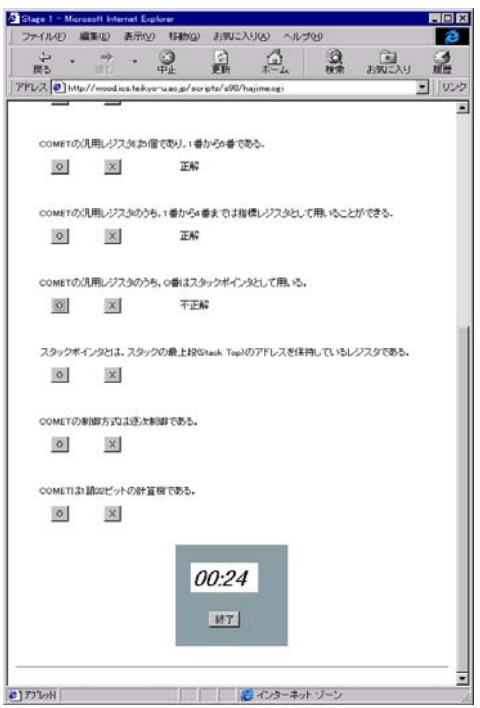

図4実行例 2

# 7.おわりに

本研究では、WWWブラウザを用いた問題演習システムを作成した。今後の課 題は所々に見られるバグを取り除くことと、○×問題以外の問題を扱えるよう にすることである。